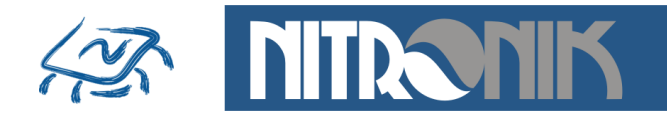

**Biuro Projektowe** Elektronika-Informatyka

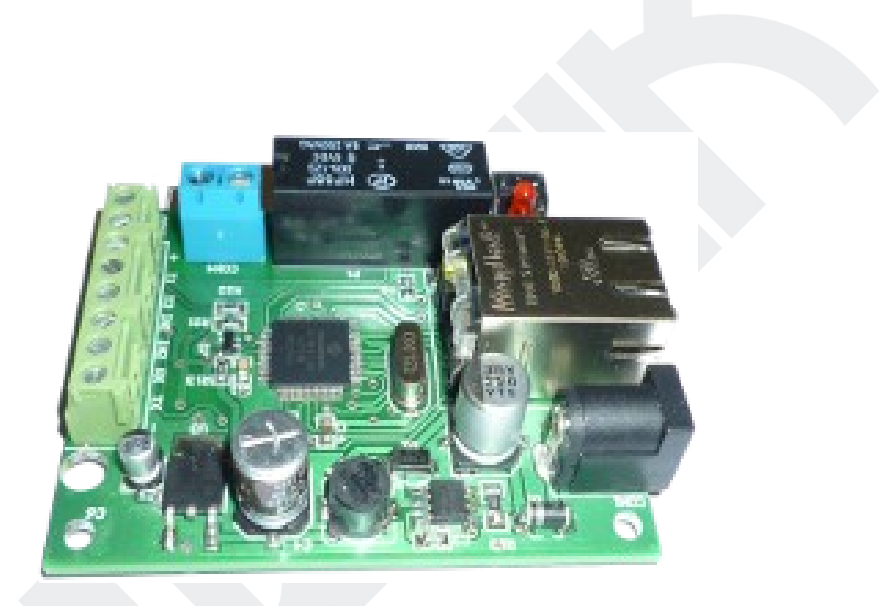

# **Sterownik Internetowy MicroLan Instrukcja Użytkownika**

Wersja 1.0

Nitronik ul.Dembowskiego 2B/10 66-400 Gorzów Wlkp. Tel. 603429531 www.nitronik.pl info@nitronik.pl

**1/20**

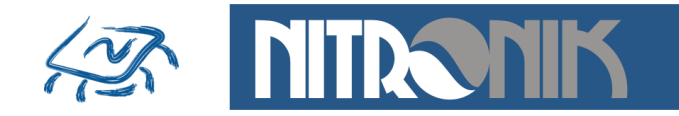

Sterownik MicroLAN jest niewielkim modułem (67mm x 52mm), który dołączony do sieci Ethernet pełni role serwera http. Umożliwia monitorowanie sygnałów wejściowych oraz sterowanie sygnałami wyjściowymi przy pomocy dowolnej przeglądarki internetowej. Do obsługi może być użyty zarówno komputer jak i telefon komórkowy. Dodatkowo sterownik może reagować na zmiany parametrów wejściowych i sygnalizować je poprzez np. wiadomość email.

## • **Zastosowanie**

- zdalne sterowanie
- zdalne włączanie, wyłączanie, restart serwerów lub routerów
- $\bullet$  powiadamianie o przekroczeniu temperatury pracy urządzeń
- powiadamianie o obniżeniu temperatury w pomieszczeniu
- monitorowanie temperatury
- rejestrator temperatury z interfejsem Ethernet i RS232
- $\bullet$  monitorowanie pracy i usterek urządzeń
- powiadamianie o alarmie przez sieć Ethernet

## • Właściwości elektryczne

- $\bullet$  2 wejścia cyfrowe 0/3,3V regulowana czułość (czas reakcji po zmianie stanu 0s...16minut)
- 2 wejścia czujników temperatury  $(-50^{\circ}C...+125^{\circ}C)$  zasięg do 10m.
- $\bullet$  1 wyjście przekaźnikowe (8A/230V)
	- tryb bistabilny
	- tryb monostabilnym z regulowanym czasem zadziałania
	- programowany stan po włączeniu zasilania: wyłączony, włączony, pamięć stanu sprzed zaniku zasilania
- port szeregowy 0/3,3V (19200bps), komunikacja z PC poprzez konwerter USB
- przycisk przywracania ustawień fabrycznych
- dioda sygnalizująca stan przekaźnika (czerwona)
- dioda sygnalizująca transmisję danych ( gniazdko RJ45 żółta)
- $\bullet$  dioda sygnalizująca pracę urządzenia (gniazdko RJ45 zielona)
- $\bullet$  zasilanie 10V 24V
- $\bullet$  pobór pradu 110mA/12V

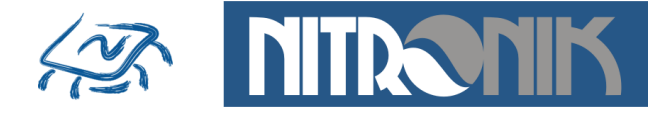

 $\bullet$  możliwość zasilania przez sieć LAN (PoE)

## • Właściwości sieciowe

- praca w trybie serwera http
- obsługa przez przeglądarkę internetową
- $\bullet$  możliwość zmiany portu dostępowego (domyślnie 80)
- konfiguracja z poziomu przeglądarki www
- dostęp do podglądu i sterowania zabezpieczony hasłem "user" (możliwość wyłączenia hasła w sieci lokalnej)
- dostęp do konfiguracji zabezpieczony hasłem "admin"
- tryb dynamicznego pobierania adresu sieciowego (DHCP)
- $\bullet$  możliwość pracy ze stały adresem IP
- możliwość zmiany adresu MAC urządzenia
- standard komunikacji 10Mb (praca w sieciach 10,100,1000Mb)
- wymiana firmware przez sieć Ethernet
- dedykowane oprogramowanie do wyszukiwania modułów MicroLan w sieci LAN
- funkcja przywracania ustawień fabrycznych
- wysyłanie wiadomości email
- wysyłanie pakietów TCP w trybie clienta

## • Właściwości alarmowe

- programowane funkcje alarmu po wystąpienie zdarzenia
	- $\bullet$  zmiana stanu wejść
	- wzrost temperatury
	- spadek temperatury
	- przekroczenie zadanego czasu
- wysyłanie wiadomości email
- wysyłanie pakietów TCP do zewnętrznego serwera
- wysyłanie parametrów przez port szeregowy

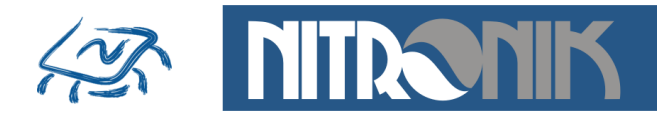

## **Strona główna**

Wyświetlana jest strona główna umożliwiająca wybór opcji "Status i Sterowanie" lub "Ustawienia".

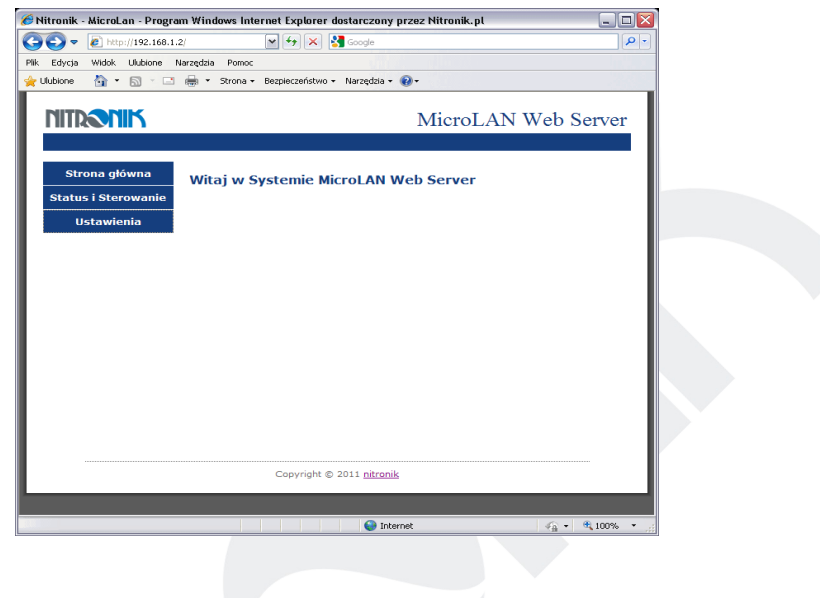

#### **Status i Sterowanie**

Dostęp do zakładki zabezpieczony jest hasłem typu "user". Jako nazwę użytkownika stosuje się "user" a hasło jest zdefiniowanym hasłem w zakładce "Ustawienia Sieciowe". Z sieci zewnętrznej hasło zawsze jest wymagane, a w sieci lokalnej możliwe jest wyłączenie żądania hasła.

Zakładka umożliwia podgląd wartości temperatur Czujnika 1 i Czujnika 2 oraz stan wejść cyfrowych. Dodatkowo możliwy jest podgląd stanu przekaźnika i zmianę jego stanu.

Reakcja przekaźnika na naciśnięcie przycisku "Przełącz" jest zależna od jego trybu pracy (ustawiany w zakładce Ustawienia-Ustawienia Zaawansowane).

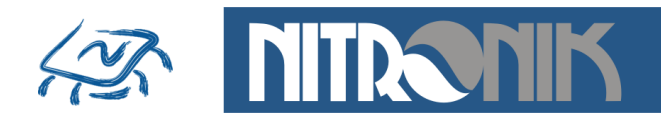

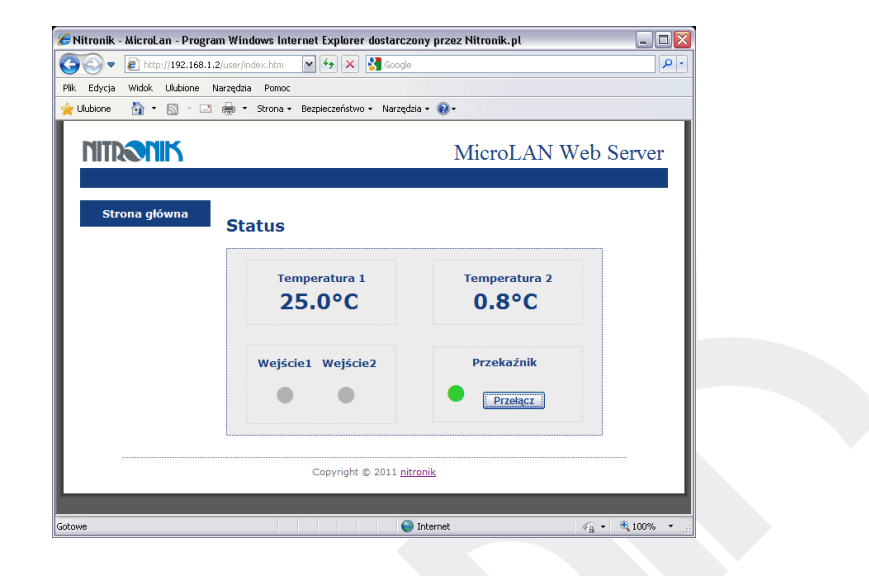

## **Ustawienia**

Wszystkie zakładki ustawień zabezpieczone są hasłem typu "admin". Hasło jest wymagane zarówno w sieci lokalnej jak i zewnętrznej. Nie ma możliwości jego wyłączenia. Zmiana hasła dokonywana jest w zakładce "Ustawienia sieciowe".

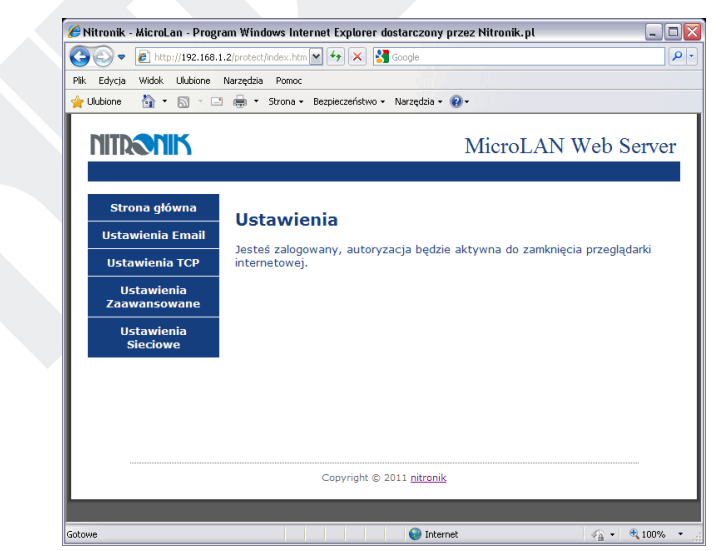

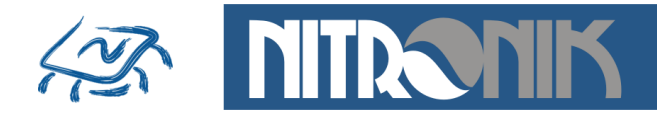

#### **Ustawienia Email**

Zakładka umożliwia włączenie usługi wysyłania wiadomości email przez sterownik. Należy zdefiniować konto użytkownika, którego ma używać sterownik do wysyłania wiadomości. Niezbędne jest podanie hasła dostępu oraz hasła do logowania do serwera email. Można zdefiniować także port, którym sterownik ma się komunikować z serwerem, domyślnie jest to port 587. Po skonfigurowaniu konta email należy podać adresata wiadomości oraz tytuł. Po włączeniu usługi zdefiniowane zdarzenia alarmowe będą wysyłane na podany email.

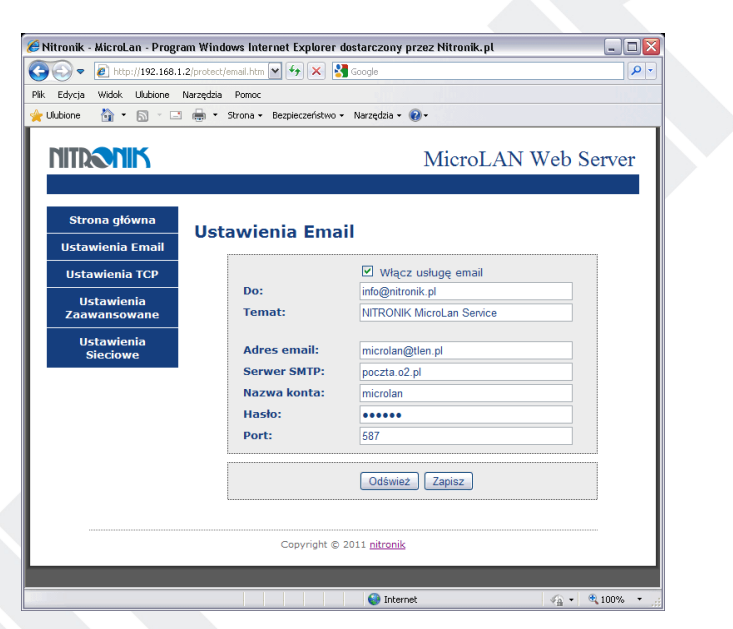

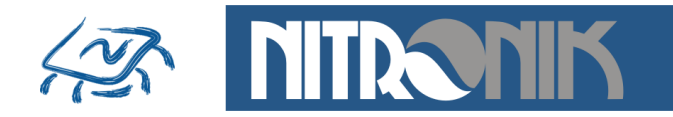

#### **Ustawienia TCP**

Zakładka umożliwia włączenie usługi clienta TCP oraz zdefiniowanie parametrów serwera, do którego będą przesyłane dane. Należy podać adres IP serwera TCP, który będzie odbierał dane ze sterownika oraz port komunikacyjny.

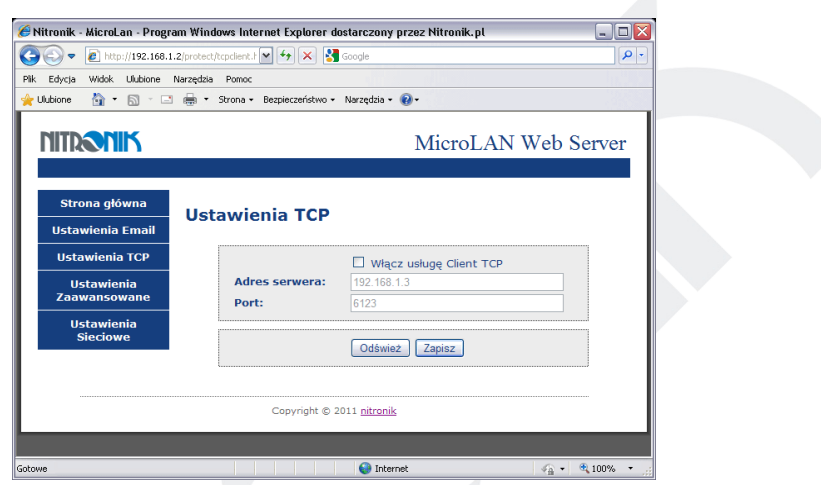

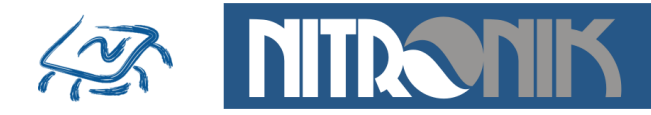

#### **Ustawienia zaawansowane**

Zakładka umożliwia zdefiniowanie trybu pracy wejść i przekaźnika. Dodatkowo definiowane są zdarzenia alarmowe.

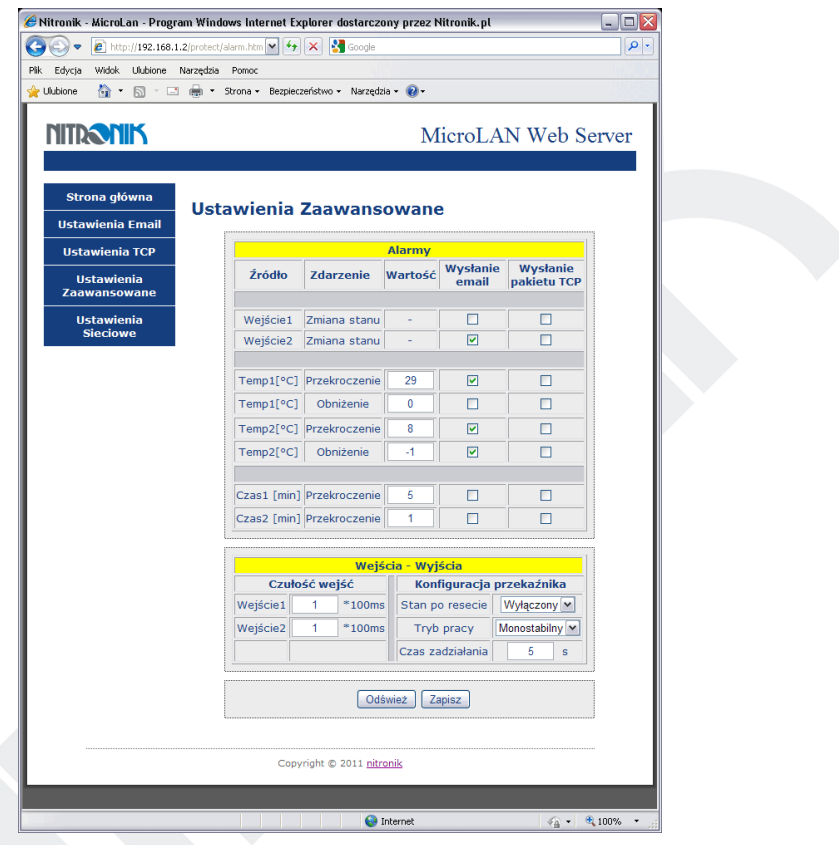

Alarmy służą do wysyłania wiadomości email lub pakietów TCP w przypadku wystąpienia zdefiniowanego zdarzenia: zmiana stanu na wejściu,<br>przekroczenie zadanej temperatury, obniżenie zadanej temperatury. przekroczenie zadanej temperatury, obniżenie Dodatkowo można wymusić wysłanie alarmu co pewien zdefiniowany czas.

Możliwe jest wybranie dwóch interwałów czasowych, które mogą być zastosowane do niezależnego wysyłania wiadomości email i pakietów TCP. Maksymalna wartość wynosi 1440 minuty, co odpowiada 24 godzinom.

Sygnalizacja przekroczenia temperatury posiada histerezę o wartości 1°C. Oznacza to, że po wystąpieniu alarmu w przypadku przekroczenia temperatury o wartości np.30 $^{\circ}$ C temperatura musi spaść poniżej wartości 29°C, żeby mógł być wywołany kolejny alarm.

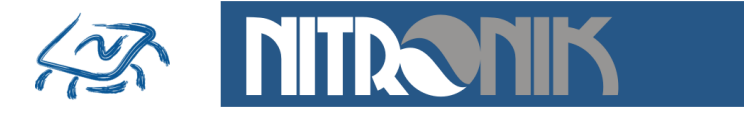

Czułość wejść - umożliwia ustawienie czasu reakcji wejścia na zmianę sygnału wejściowego. Pozwala to na eliminację reakcji na krótkotrwałe zmiany stanu wejścia. Czas regulacji0s...999,9s z rozdzielczościa 100ms.

Zastosowanie:

Wejście dołaczone do czujnika drzwi. Krótkotrwałe ich otwarcie nie powoduje wyzwolenia alarmu, ale otwarcie na czas dłuższy niż ustawiona czułość spowoduje wysłanie alarmu.

Konfiguracja przekaźnika - definiuje tryb pracy przekaźnika.

Stan po resecie - definiuje jaki ma być domyślny stan po włączeniu zasilania: wyłączony, włączony, poprzedni. Stan "Poprzedni" oznacza, że po włączeniu zasilania przywracany jest stan przekaźnika taki jaki był przed wył aczeniem zasilania.

Tryb pracy - definiuje tryb pracy jako bistabilny lub monostabilny.

W trybie bistabilnym każda każde naciśnięcie przycisku "Przełącz" w zakładce "Status i Sterowanie" powoduje zmianę stanu przekaźnika na przeciwny.

W trybie monostabilnym przekaźnik jest wyzwalany na zdefiniowany czas i po nim powraca do poprzedniego stanu. Jeśli "Stan po resecie" jest zdefiniowany jako "Wyłączony", to wyzwolenie spowoduje zwarcie styków przekaźnika na zadany czas.

W przypadku domyślnie przekaźnika załączonego wyzwolenie spowoduje rozwarcie styków na zadany czas.

Czas zadziałania przekaźnika jest definiowany w polu "Czas zadziałania". Zakres regulacji jest możliwy w zakresie 1s...9999s.

Przykład zastosowania do resetu routera: przekaźnik zdefiniowany jako "Włączony" włączony jest w obwód zasilania routera sieciowego, czas zadziałania ustawiony na 5 sekund. Naciśniecie przycisku "Przełącz" spowoduje chwilowe wyłaczenie zasilania routera i automatyczne załaczenie po 5sekundach.

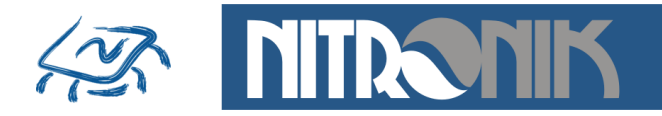

## **Ustawienia Sieciowe**

Zakładka służy do ustawienie parametrów sieciowych sterownika.

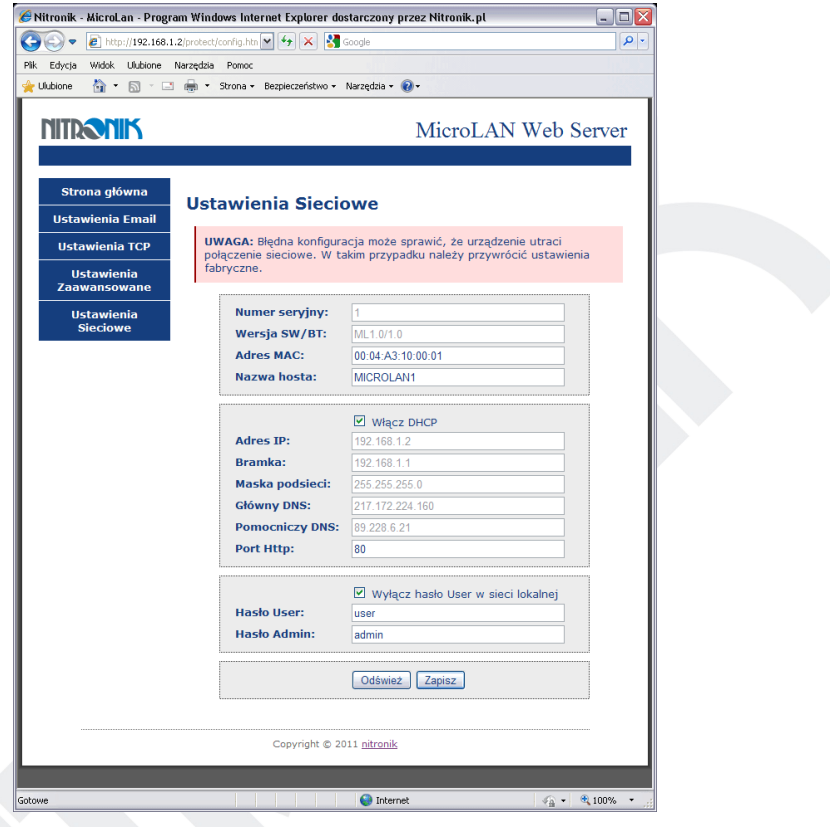

Numer seryjny - numer seryjny sterownika

Wersja SW/BT - wersja firmware sterownika

Adres MAC - adres MAC sterownika, możliwa jest modyfikacja adresu. Domyślnie cztery ostatnie cyfry stanowią numer seryjny sterownika. Po przywróceniu ustawień fabrycznych adres MAC jest także przywracany do wartości domyślnej.

Nazwa hosta - umożliwia dostęp do sterownika z sieci lokalnej za pomocą jego nazwy zamiast adresu IP.

Włącz DHCP -opcja włącza dynamiczne pobieranie adresu IP z routera. Wyłączenie tej opcji pozwana na statyczne - ręczne wpisanie adresu IP. Wtedy należy podać pozostałe parametry sieciowe recznie.

Port Http - definiuje port dla pod jakim pracuje sterownik. Domyślnie jest to port 80. Jeśli w jednej sieci pracuje kilka sterowników, do których jest dostep z sieci zewnętrznej, to zdefiniowanie różnych portów dla sterowników pozwała na dostęp do każdego z nich pomimo tego samego zewnętrznego adresu IP.

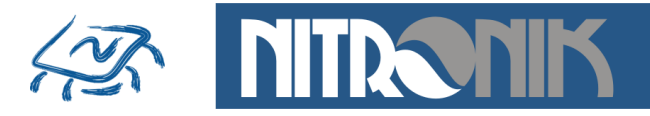

Wymagane jest przekierowanie odpowiednich portów na odpowiednie adresy IP sterowników w routerze.

Wyłącz hasło user w sieci lokalnej - włączenie tej opcji spowoduje, że dla dostępu do "Status i Sterowanie" z sieci lokalnej nie będzie wymagane logowanie. Z sieci zewnetrznej logowanie jest konieczne zawsze.

<u>Hasło User</u> - definiowanie hasła dla użytkownika user pozwalającego na<br>dostep do zakładki "Status i Sterowanie". Po przywróceniu ustawień "Status i Sterowanie". Po przywróceniu ustawień fabrycznych hasło ustawiana na "user".

Hasło Admin - definiowanie hasła dla użytkownika admin pozwalającego na dostęp do zakładki "Ustawienia". o przywróceniu ustawień fabrycznych hasło ustawiana na "admin".

Zapis ustawień sieciowych powoduje restart sterownika z nowymi parametrami.

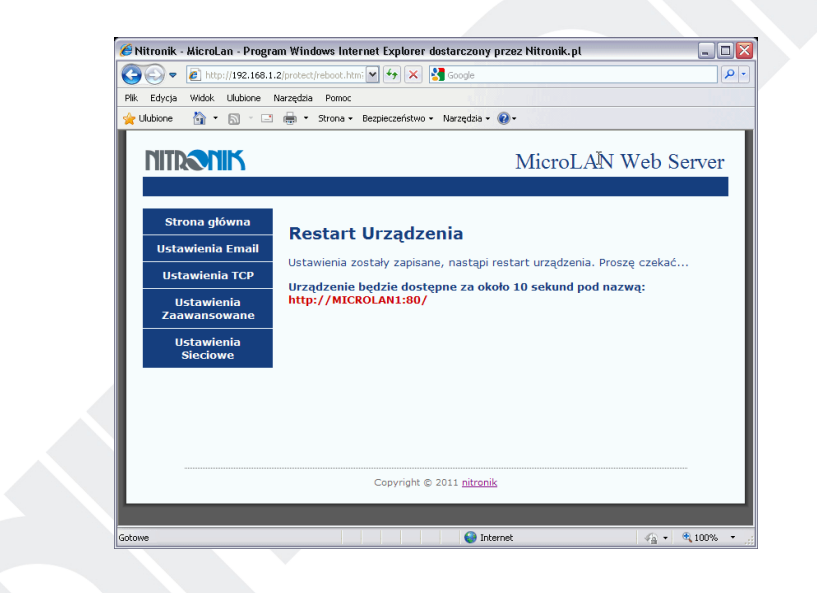

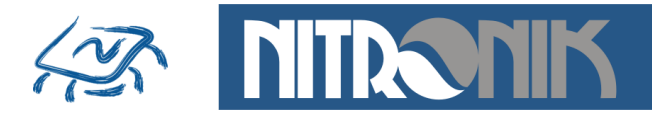

### **Dostep zdalny**

Aby umożliwić dostep do modułów MicroLan z sieci zewnetrznej należy przekierować w routerze odpowiedni port na adres IP, pod którym znajduje się sterownik. Domyślnie każdy sterownik pracuje na porcie "80". Aby jednak możliwy był dostęp do wielu modułów pracujących w sieci lokalnej z zewnątrz port ten może być zmieniony. Przykład konfiguracji sieci z dwoma sterownikami MicroLan przedstawia poniższy rysunek. W tak skonfigurowanej sieci wybierając w przeglądarce internetowej adres "89.123.123.123" zostanie nawiązane połączenie z modułem pierwszym (MicroLan1) pod adresem wewnetrznym "192.168.1.4". Portu "80" nie trzeba wybierać, ponieważ jest to domyślny port przeglądarki internetowej.<br>Wybierając ten sam adres

sam adres zewnetrzny oraz port .81"  $(89.123.123.123.81)$  połaczenie zostanie nawiązane z drugim sterownikiem – MicroLan2, pracującym pod adresem wewnętrznym "192.168.1.5:81". W analogiczny sposób można uzyskać dostęp do większej ilości sterowników pracujących w sieci wewnętrznej.

Przykład podłączenia dwóch sterowników MicroLan w jednej sieci i ich obsługa obsługa z sieci zewnętrznej.

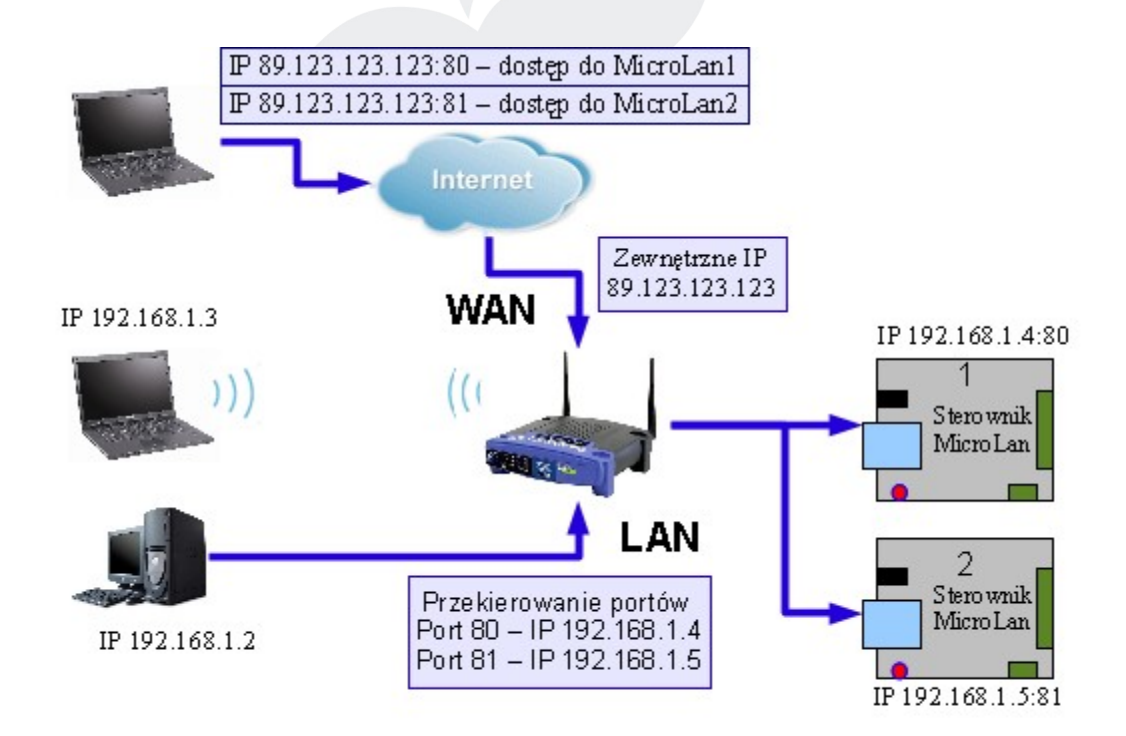

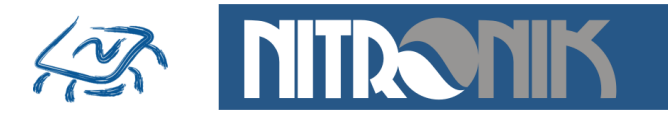

## **Alarmy**

Sterownik MicroLan wyposażony jest w szereg powiadomień umożliwiających informowanie o zdarzeniach. Wiadomości alarmowe mogą być wysyłane trzema drogami: portem szeregowym, wiadomością email, pakietem TCP.

Dane portem szeregowym wysyłane są zawsze co 10sekund oraz po wystąpieniu darzenia alarmowego, np. zmianie stanu wejść.

Format danych wysyłanych przez port szeregowy jest następujący:

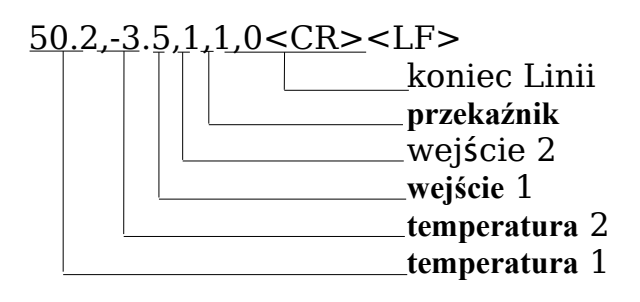

Wygląd okna odbierania danych przez port szeregowy

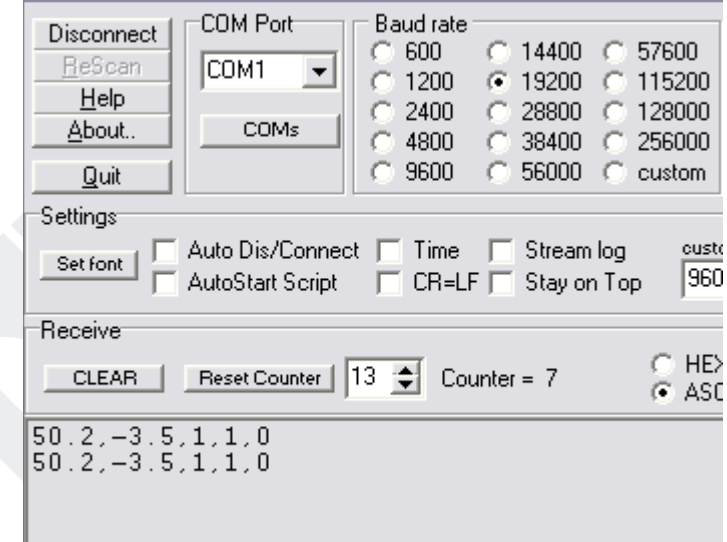

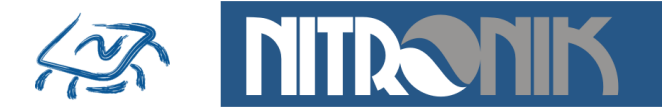

Pakiety TCP przesyłane są tylko w przypadku wystąpienia zdarzenia alarmowego.

Format danych wysyłanych przez w pakiecie TCP:

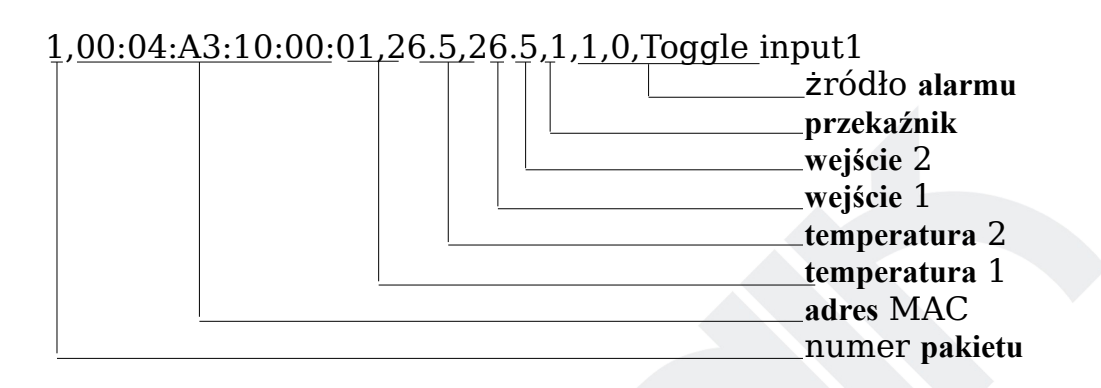

Numer pakietu jest zerowany po każdym wyłączeniu zasilania i zwiększany przy każdym wysłanym pakiecie od wartości 0 do 65535.

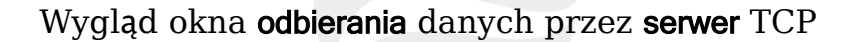

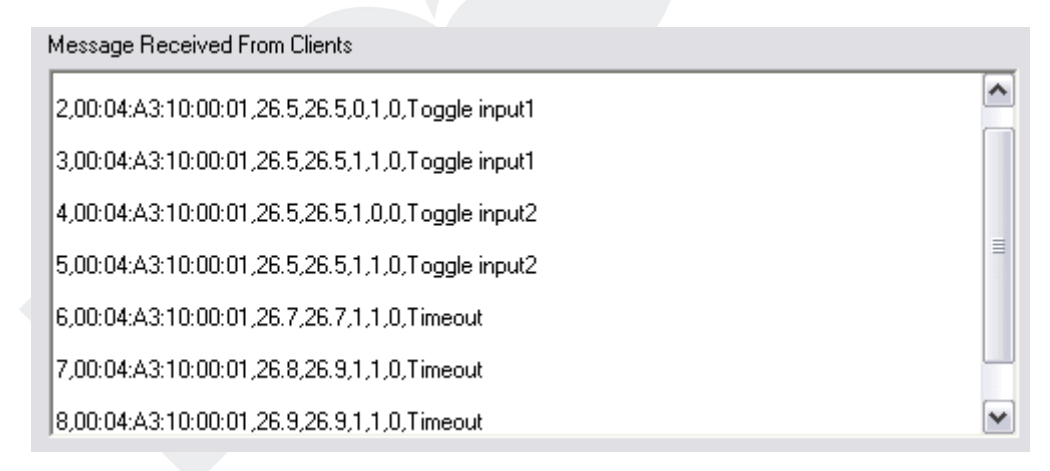

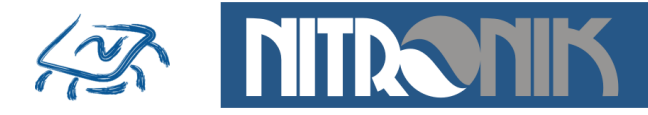

Wiadomości email wysyłane są tylko w przypadku wystąpienia zdarzenia alarmowego.

## Wygląd okna odebranej wiadomości email

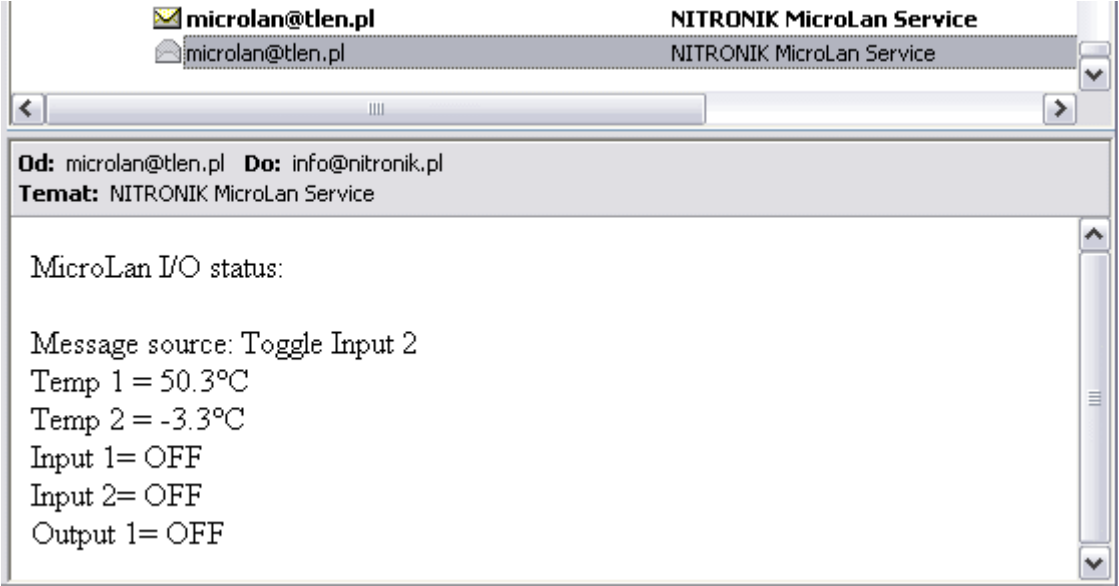

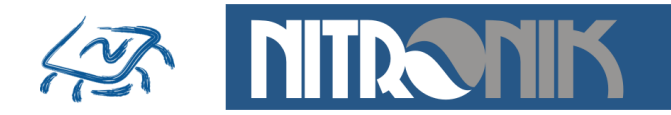

# **Oprogramowanie MicroLan Discoverer**

### **Wyszukiwanie modułów MicroLan**

Oprogramowanie służy do wyszukiwania modułów MicroLan pracujących w sieci lokalnej. Po dołączeniu sterownika pracującego w trybie DHCP do sieci Ethernet jego adres IP nie jest znany. Oprogramowanie pozwala na zidentyfikowanie wszystkich modułów pracujących w ramach jednej sieci. Do działania programu wymagane jest środowisko .Net.

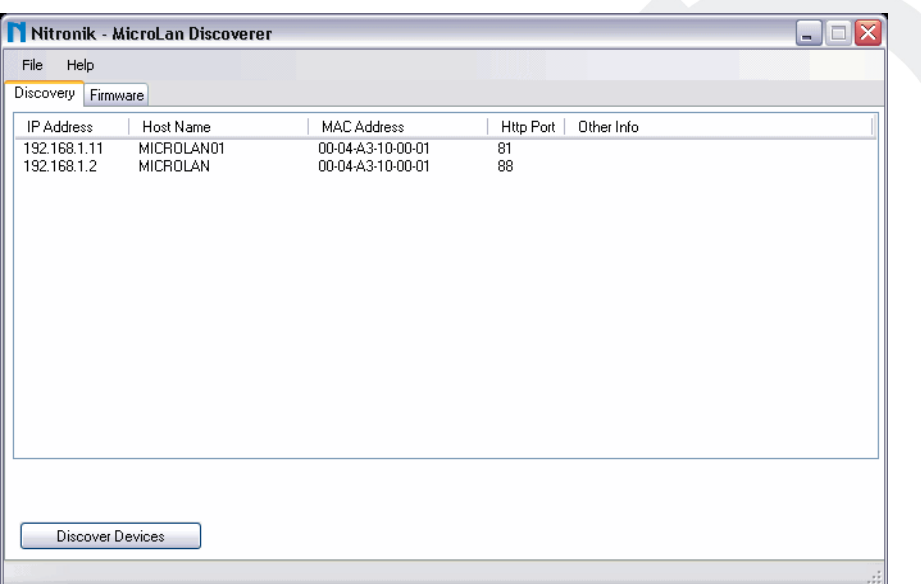

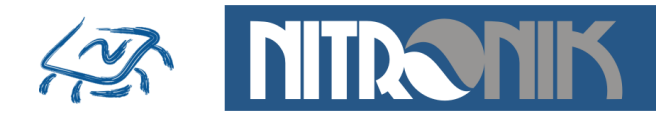

#### **Aktualizacja oprogramowania sterownika (firmware)**

Dodatkowo za pomocą tego oprogramowania możliwa jest aktualizacja oprogramowania (firmware) w sterowniku MicroLan. W tym celu należy przejść do zakładki "Firmware", w polu "Adres IP" wpisać adres aktualizowanego modułu oraz wybrać plik firmware. Po naciśnięciu przycisku "Send" uruchomi się okno transferu danych do modułu MicroLan. Aktualizacja trwa około 20sekund. Po jej zakończeniu moduł zresetuje się i rozpocznie prace z nowym firmware.

Aktualizacia firmware jest możliwa dla systemów Windows XP.

#### **UWAGA!**

Do aktualizacji należy używać pliku firmware przeznaczonego do danego typu sterownika.

Użycie innego pliku firmware może uszkodzić sterownik.

Zanik napięcia zasilania w czasie aktualizacji może uszkodzić sterownik.

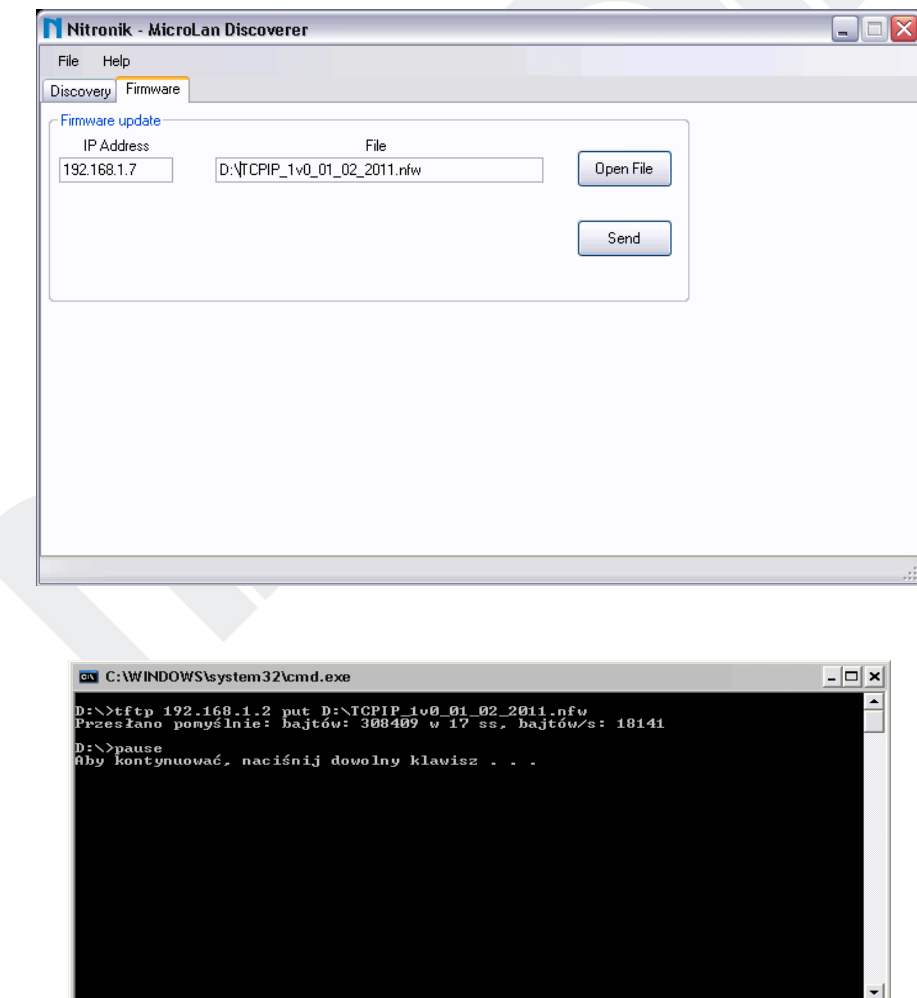

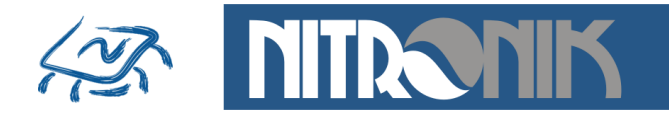

#### **Przywracanie ustawień fabrycznych**

Jeśli wprowadzone ustawienia parametrów spowodowały błędną pracę lub uniemożliwiły działanie sterownika przywrócenie ustawień fabrycznych pozwoli na odzyskanie komunikacji ze sterownikiem.

Przywrócenie tych parametrów wykonuje się poprzez wyłączenie zasilana, naciśnięcie przycisku "S1", włączenie zasilania i przytrzymanie go przez czas około 10 sekund. W tym czasie będzie błyskać dioda w kolorze zielonym, następnie dioda błyśnie trzy razy kolorem pomarańczowym. Po tej czynności wszystkie ustawienia sterownika zostana przywrócone do wartości domyślnych. Po ich przywróceniu sterownik powróci do pracy z dynamicznie pobieranym adresem IP (DHCP). Hasła dostepu przyjma postać domyślna:

Status i sterowanie:

użytkownik - user hasło - user

Ustawienia:

użytkownik - admin hasło - admin

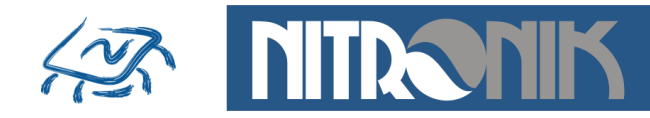

# **Monta**ż

Wygląd płytki oraz rozmieszczenie złączy sterownika MicroLan jest przedstawiony poniżej.

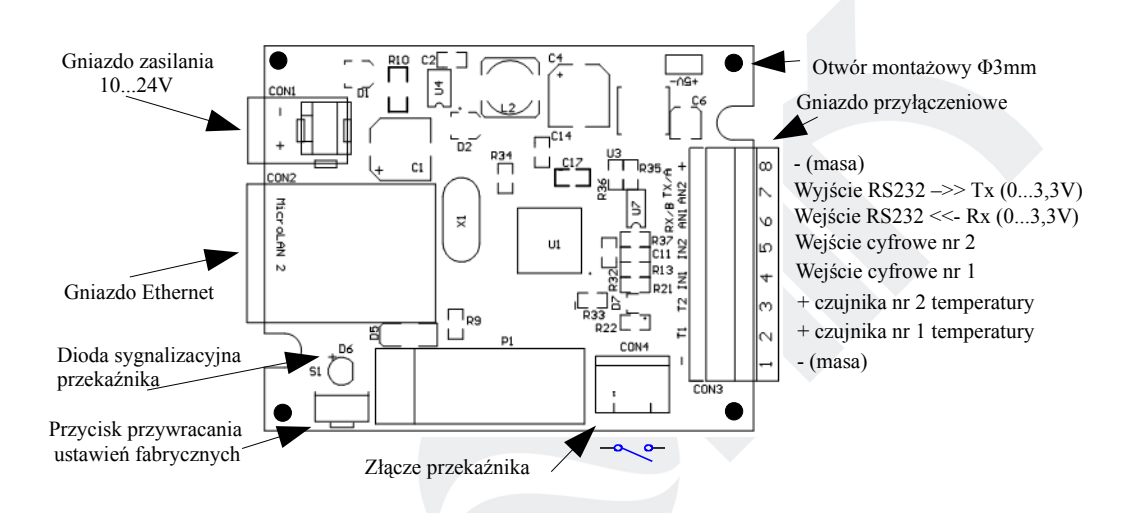

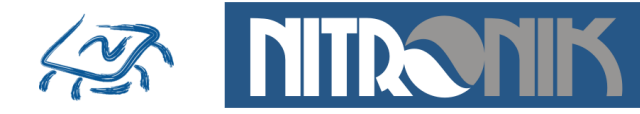

# Podłaczenie elementów zewnetrznych do sterownika

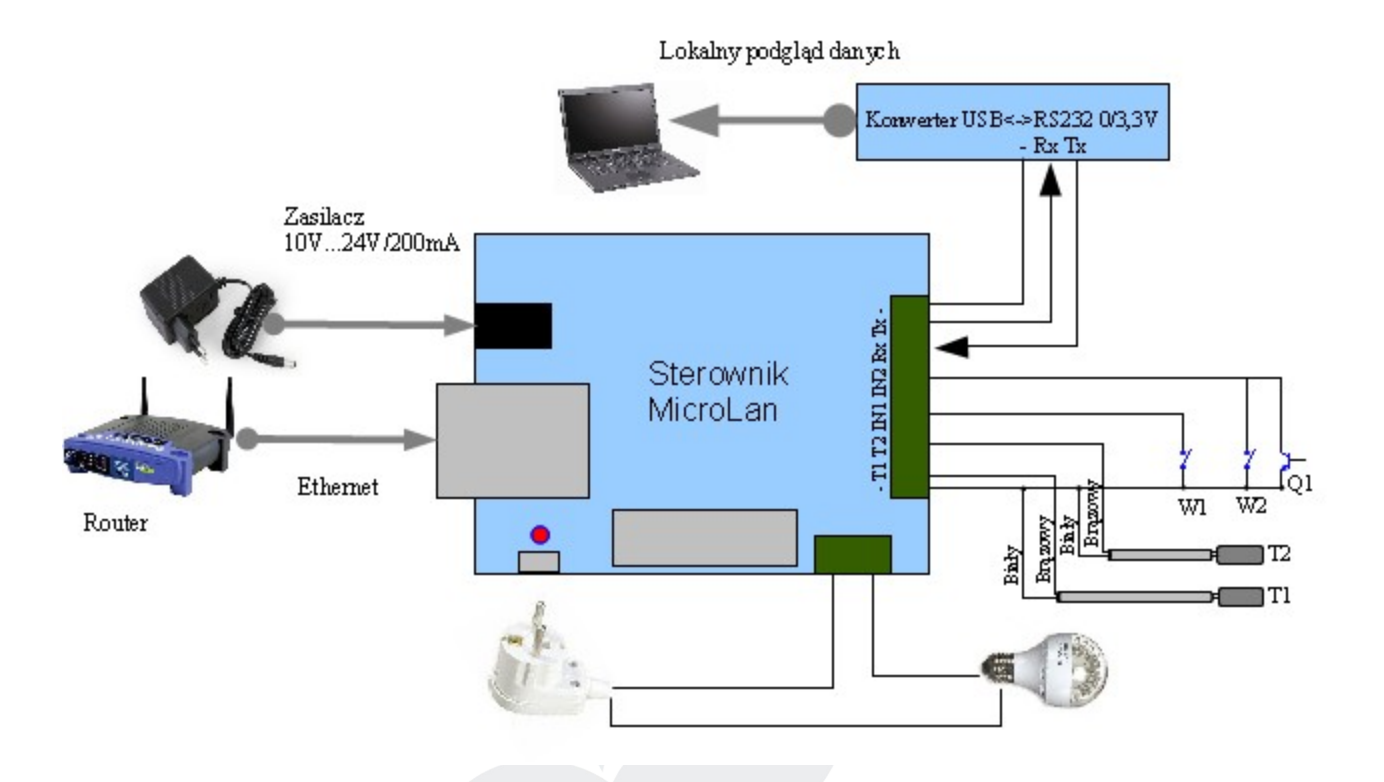

- jako czujniki temperatury należy zastosować dedykowane układy
- wyprowadzeń T1, T2 nie należy zwierać do masy ani dołaczać do nich zewnętrznego napięcia
- wejścia cyfrowe IN1, IN2 współpracują tylko z obwodami zwierającymi do masy: przyciski, przełączniki, tranzystory, transoptory. Do wejść tych nie wolno dołączać zewnętrznego napięcia, gdyż grozi to uszkodzeniem mikrokontrolera
- do połączenia sterownika z routerem należy zastosować kabel sieciowy RJ45 bez przeplotu

**UWAGA:** Dołączenia elementów zewnętrznych do sterownika musi dokonać osoba posiadająca odpowiednie kwalifikacje.

Producent nie ponosi odpowiedzialności za błędne dołączenie elementów zewnetrznych lub niezgodnie z instrukcja obsługi. W szczególności przekroczenie dopuszczalnych napięć wejściowych.

W przypadku dołączania do styków przekaźnika obwodu o napięciu 230V należy zachować szczególną ostrożność.